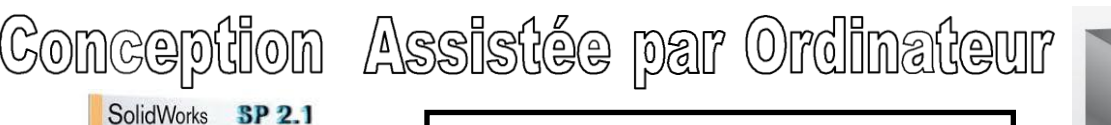

Ipod

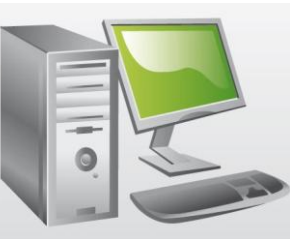

## **Activité N°2** : Création d'un Ipod

SolidWorks **Education Edition** 

L'objectif de ce TP va être de reprèsenter à l'aide du logiciel SolidWorks un lecteur MP3 :

## **1) Repérage des étapes de représentation :**

Sur SolidWorks, le principe est de faire un ensemble d'étapes simples afin d'arriver au résultat final. Sur la feuille Annexe, on vous demande de **colorier en bleu clair** ce qui a été ajouté par rapport à l'étape précédente.

## **2) Principe de l'extrusion :**

Pour faire une extrusion on trace d'abord une esquisse (souvent à base de forme très simple : cercle, rectangle, etc…) puis on lui "donne une épaisseur" :

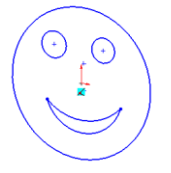

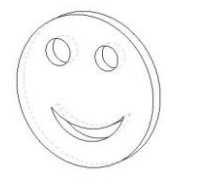

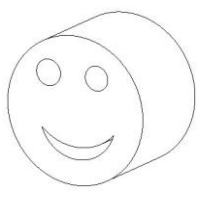

ESQUISSE (2D) EXTRUSION FINE (3D) EXTRUSION PLUS LONGUE (3D)

L'extrusion peut se faire par **AJOUT** de matière ou par **ENLEVEMENT** de matière.

ATTENTION : Nous utiliserons des esquisses 2D, il faudra donc toujours préciser au logiciel sur quel plan on dessine : soit en utilisant un des plans de départ qu'il nous propose (face, dessus, droite) soit en choisissant une face existante sur la pièce.

## **3) Réalisation sur SolidWorks :**

Faites vérifier votre travail puis réaliser la représentation 3D sur SolidWorks de l'Ipod en suivant les étapes suivantes :

- Lancer le logiciel;
- Créer une nouvelle Pièce;
- Créer une nouvelle Esquisse (sur le plan de face);
- Dessiner l'esquisse correspondant à l'étape 1;
- Coter cette esquisse;
- Réaliser la fonction d'extrusion en précisant bien la côte.

Sauvegarder dans "Mes documents" sous le nom "Ipod\_votre nom", passer à l'étape 2 et ainsi de suite….

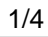

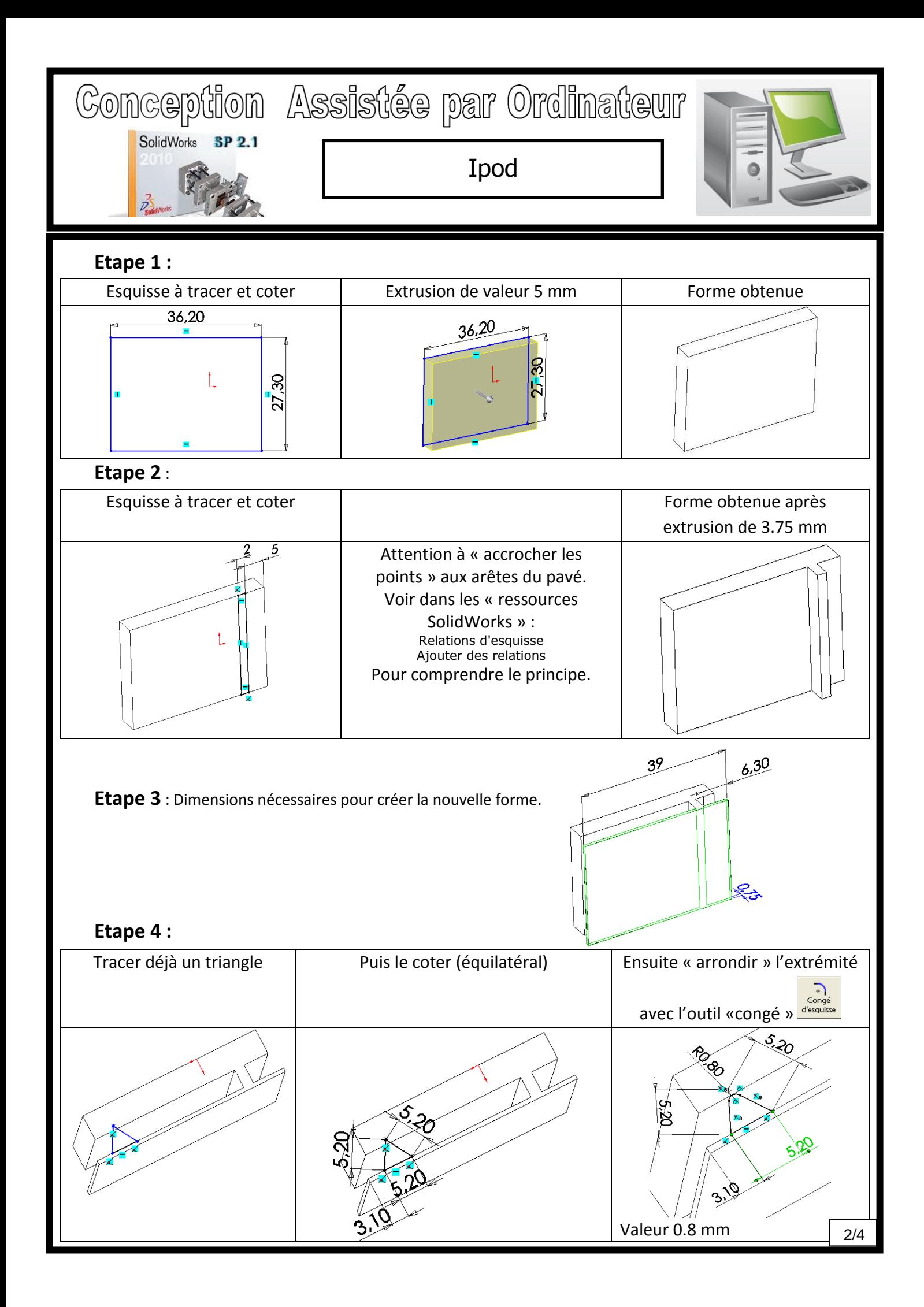

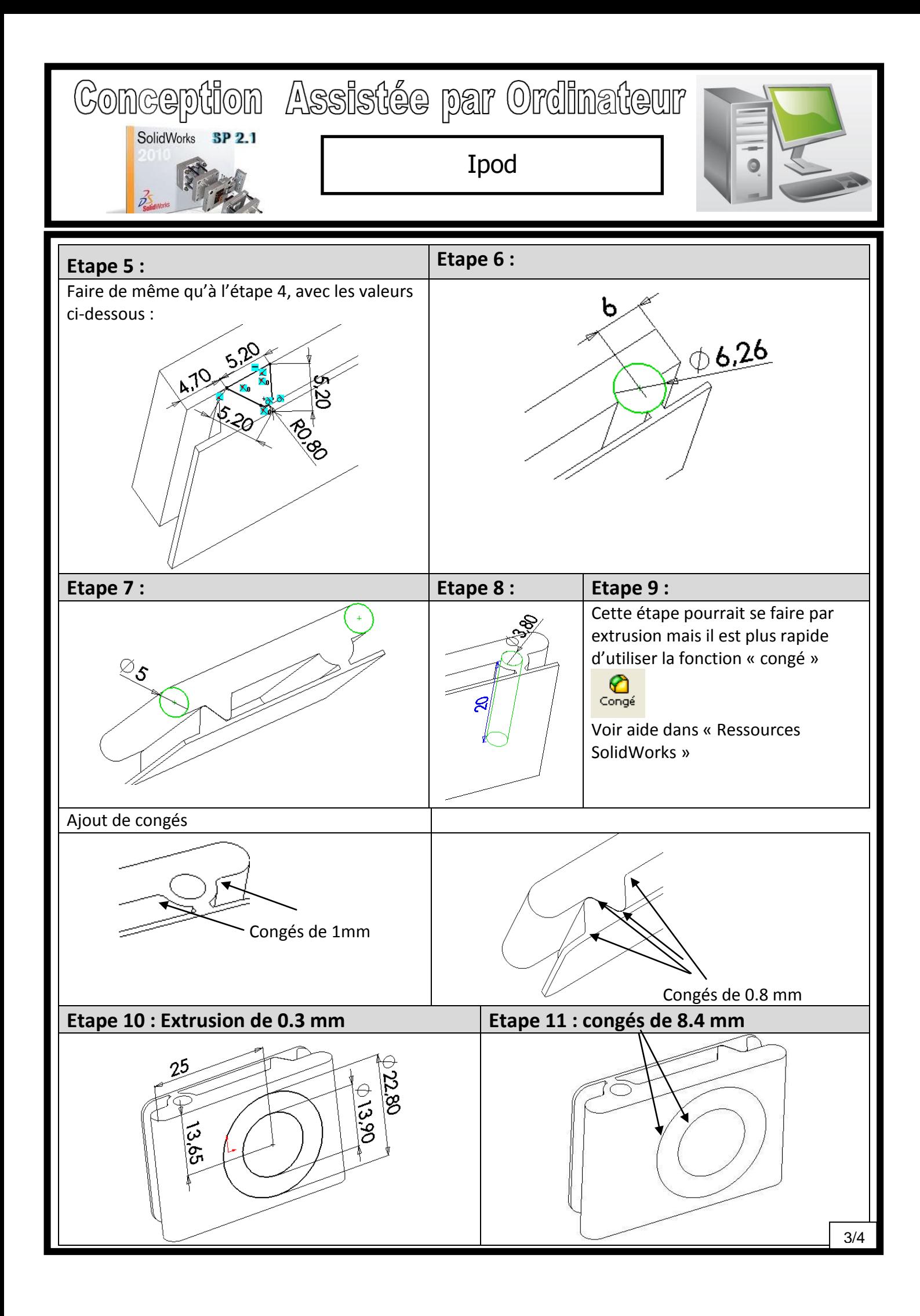

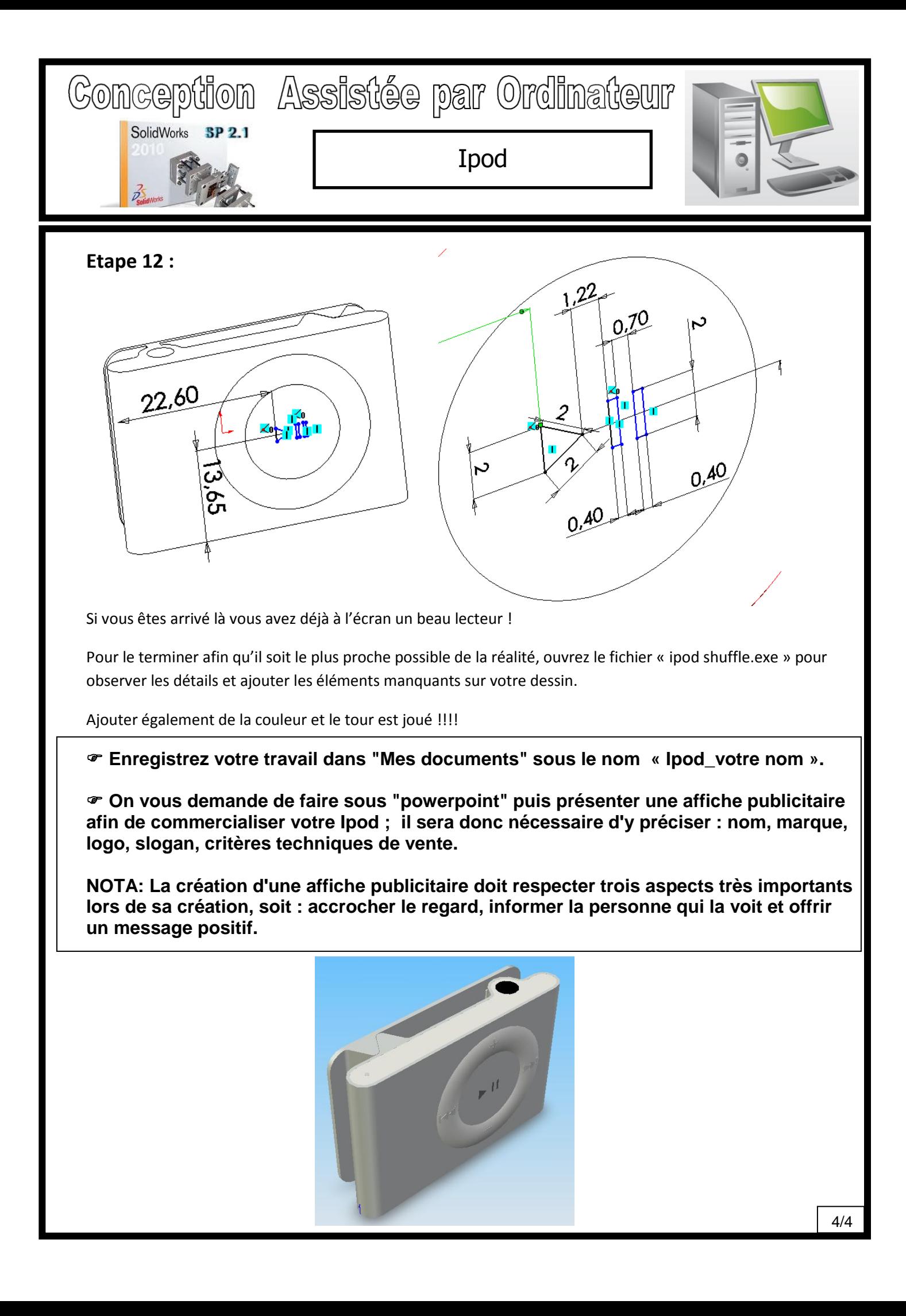

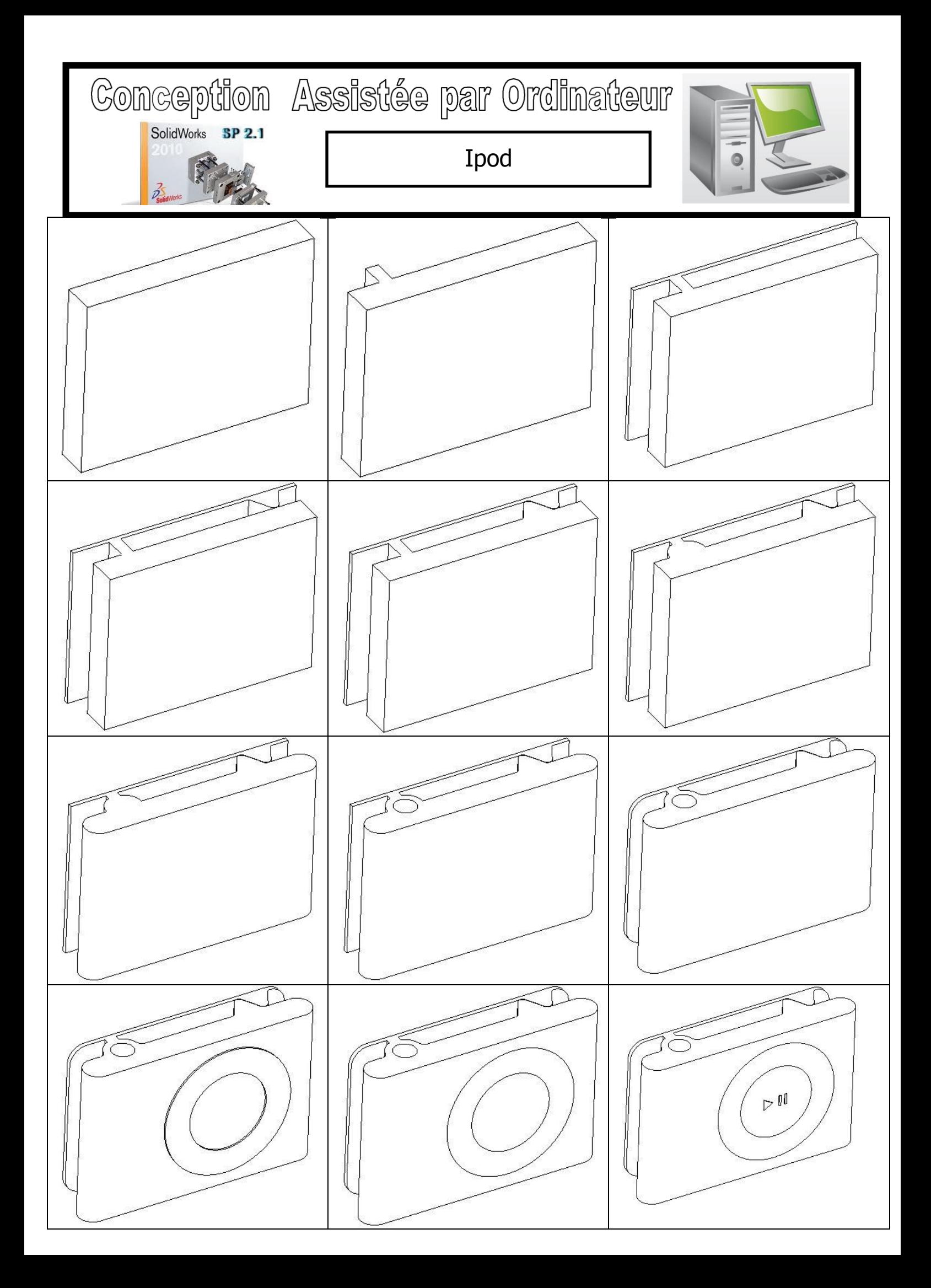